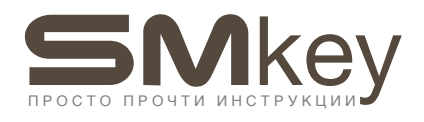

Дубликатор SMKey позволяет:

- копировать метки Mifare Classic на заготовки MF Zero или MF OTP;
- копировать метки Mifare Ultralight на заготовки MF UL;
- получать от считывателя данные для расчёта криптоключа к сектору Mifare Classic.

Дополнительные функции:

- предупреждение о наличии в считывателе фильтра заготовок Zero;
- возможность использовать Mifare Classic вместо заготовок (для считывателей Iron Logic);
- подключение к смартфону для сохранения данных в базу, расчёта криптоключа
- и последующей передачи сохранённых данных в SMKey для изготовления копии.

Чтение данных из метки Mifare Classic и изготовление копии возможно, только если известен криптоключ.

SMKey получает данные для расчёта криптоключа от считывателя, а не подбирает ключи, как устройство ACR122U (с соответствующим софтом).

Дополнительно, для расчёта криптоключей через SMKey, понадобится смартфон на базе Android или iOS либо ПК с Windows, Mac OS или Linux.

Полученный криптоключ даёт возможность осуществить чтение данных из метки Classic и сделать дубликат.

Формат данного руководства предполагает, что пользователь уже имеет некоторые минимальные знания по работе меток и считывателей формата Mifare Classic.

### Питание:

- встроенный Li-Ion аккумулятор 3,7 В, 320 мА;
- время непрерывной работы около 3 часов.

Коммуникация:

- Bluetooth 4.0 (Смартфон так же должен поддерживать Bluetooth 4);
- Mini USB для передачи данных и зарядки.

Форматы меток:

- Mifare Classic 1k, Mifare Ultralight (частота 13,56 мГц).

### Комплектация:

- USB - кабель, документация, зарядное устройство.

Память:

- 100 ячеек для сохранения данных от считывателя (для расчёта криптоключа);
- 1 ячейка для полного дампа, считанного с метки (дамп сохраняется автоматически).

Габариты, вес:

- размер 110 х 60 х 25 мм;
- вес 110 г.

Корпус:

- ABS-пластик с прорезиненными вставками;
- лицевая панель, устойчивая к царапинам.

## Работа с устройством, UID

### Включение/выключение

Включение – нажатие и удержание центральной клавиши.

Выключение – длительное удержание центральной клавиши или нажатие «Выкл».

Длительное удержание центральной клавиши отключает прибор в любом режиме.

После включения на экране отображается UID, с которым будет происходить захват данных.

Для начала захвата данных нажмите центральную кнопку.

UID – это уникальный номер метки, зачастую он напечатан на её корпусе. UID читается всегда, независимо от того, защищена метка криптоключами или нет.

При поднесении к считывателю SMKey представится меткой с данным UID, и именно для этого UID будет получен криптоключ.

Некоторые считыватели, например Cyfral, не имеют зависимости значения криптоключа от UID метки. У всех меток одного подъезда криптоключ будет одинаковый.

В считывателях IronLogic криптоключ зависит от UID. Все метки с одного подъезда будут иметь разные криптоключи.

Изменить UID, с которым SMKey будет захватывать данные, можно в меню прибора. UID можно ввести вручную или считать с метки.

Для получения данных от считывателя используется антенна, расположенная в передней (торцевой) части прибора. Время захвата данных составляет в среднем 2 секунды.

Для чтения UID, чтения дампа из метки или записи в заготовку прикладывать брелок (карту) следует к клавише «Вниз». Время чтения/записи – около 1-2 секунд.

Устройство имеет достаточный запас по чувствительности, нет необходимости подносить SMKey к считывателю или метку к прибору в упор.

Оптимальное расстояние для захвата данных или чтения/записи метки определяется опытным путём и зависит от конструкции и размеров антенны самого считывателя или метки.

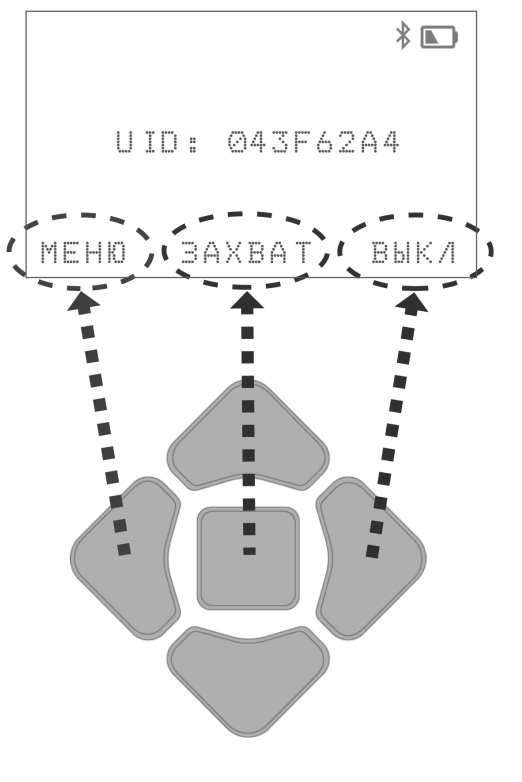

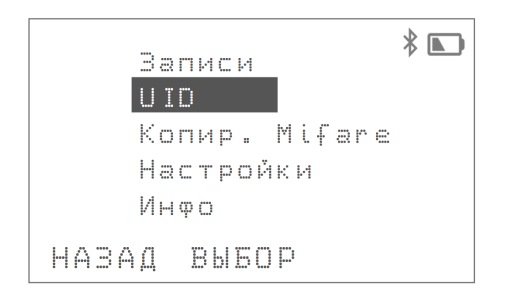

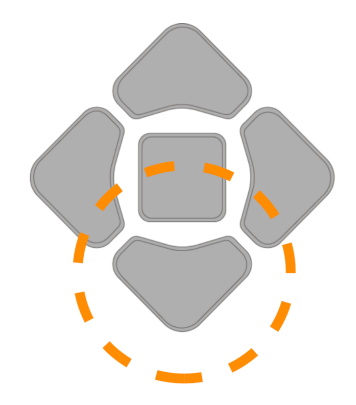

## Полученные данные – записи

Устройство не получает от считывателя готовый криптоключ, он рассчитывается из полученных данных через приложение для iOS, Android или программу для ПК iKeyBase.

Полученные от домофона данные сохраняются в прибор как «записи». Всего имеется 100 ячеек для их хранения.

Последние считанные данные автоматически записываются в специальную ячейку с именем «Посл. счит. данные».

Если планируется считывать данные с нескольких разных считывателей, то данные можно сохранять сразу в любую из 100 ячеек.

SMKey при сохранении записи автоматически предлагает первую свободную ячейку. Можно вручную изменить номер ячейки, куда будет сохранена запись, но если она будет не пуста, то старые данные перезапишутся.

Для расчёта криптоключей запустите приложение iKeyBase на смартфоне или ПК.

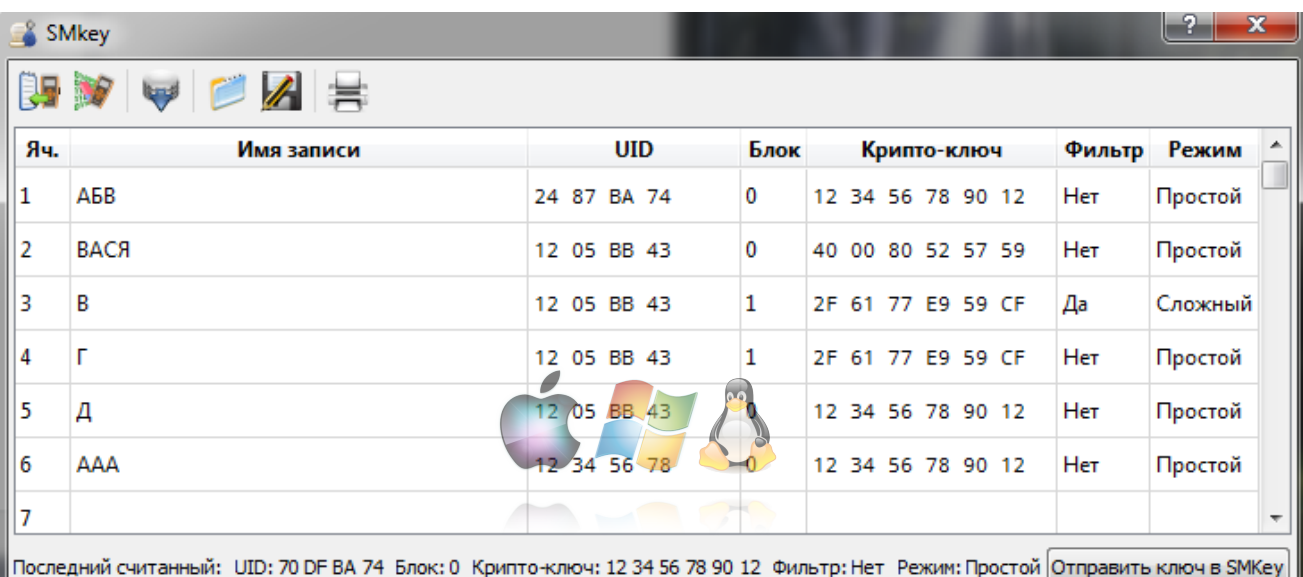

Криптоключ для последних считанных данных рассчитывается всегда без запроса. Если нужно рассчитать криптоключи для остальных ячеек, то выберите данную функцию в приложении.

Записи можно удалять как через меню прибора, так и через приложение.

Последние считанные данные удалить нельзя.

Вместо функции удаления в данной записи имеется функция сохранения. Последние считанные данные можно перенести в любую другую ячейку, используя эту функцию.

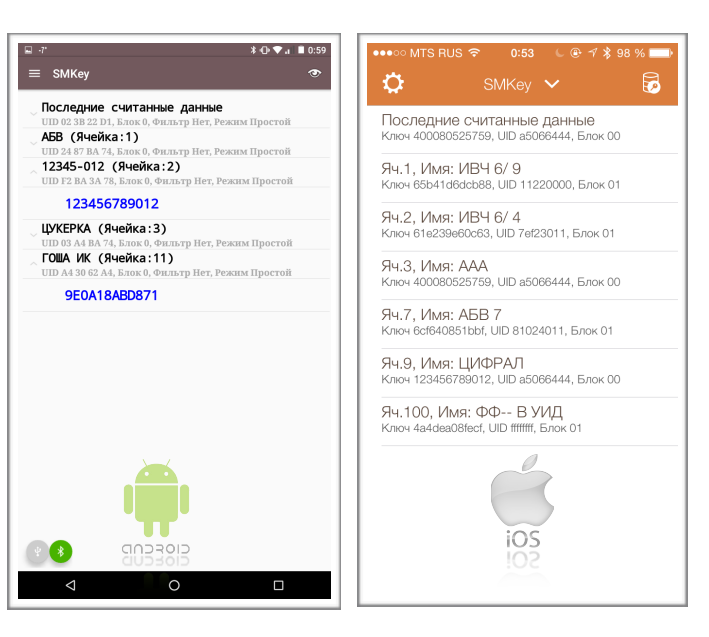

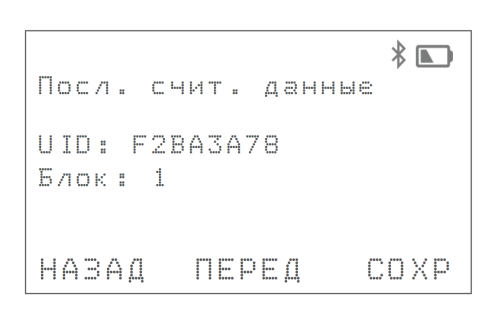

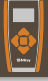

### Чтение данных из метки

При отправке из приложения криптоключа в SMKey прибор переходит в режим чтения метки.

Для чтения данных из метки поднесите её к клавише «Вниз». На экране появится надпись: «Чтение». Если чтение не происходит, значит криптоключ неверен.

Устройство считывает данные только из одного сектора метки, номер сектора будет указан на экране.

Номер сектора, при отправке криптоключа в SMKey, устанавливается автоматически. Он берётся из тех данных, которые получил SMKey при поднесении его к считывателю. Если требуется считать данные других секторов, то необходимо знать и их криптоключи. Разные сектора метки могут иметь разные криптоключи.

После прочтения данных из метки прибор переходит в режим записи.

При этом полученный дамп сразу сохраняется в приборе и будет доступен как для мобильного приложения, так и для ПК. Сохранив дамп в базу, в дальнейшем можно использовать его для изготовления дубликата без необходимости снова идти к данному считывателю.

Для записи поднесите заготовку к SMKey.

Если устройством на этапе захвата данных из считывателя был обнаружен фильтр заготовок ZERO, то это будет указано в специальном поле, в приложении iKeyBase. В данном случае, для записи, следует использовать заготовку OTP.

Данный режим доступен в меню устройства. При этом предлагается выбрать тип ключа: Classic или Ultralight.

Метки формата Mifare Ultralight используются в считывателях домофонов Vizit, визуально они встречаются в виде брелоков свекольного цвета.

Данные метки не имеют криптоключей и копируются только через меню прибора. Войдите в пункт Ultralight, поднесите метку для чтения, после прочтения и перехода прибора в режим записи поднесите заготовку.

Для записи дубликатов меток Ultralight необходимо использовать специальные заготовки – MF UL.

При выборе этого пункта меню SMKey переходит в режим чтения Mifare Classic. Данный режим предполагает, что вам уже известен криптоключ, необходимый для чтения. Криптоключ и номер сектора можно ввести вручную. После прочтения прибор перейдет в режим записи. Полученный дамп будет доступен для сохранения в базу iKeyBase.

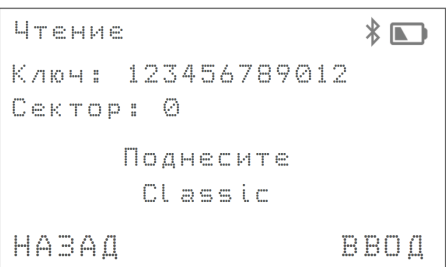

Запись  $\sqrt[k]{\mathbb{Z}}$ Ключ: 123456789012 Cektop: 0 UID: B515F4DC Поднесите **BAFOTOBKY** HABAO **MSM** 

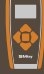

## Изготовление дубликата на выезде

Для работы с SMKey установите приложение iKeyBase. Оно доступно для iOS и Android.

Для iOS поддерживаются iPhone 4S и выше, с версией системы не ниже 8. Для Android версия должна быть не ниже 4.3, должен присутствовать модуль Bluetooth v4. Если смартфон c Android не находит приложения в PlayMarket, установите его с сайта.

Используйте функции приложения iKeyBase: «Копия на заготовку» или «Копия на Classic». Данные функции позволяют легко сделать копию, следуя указаниям на экране смартфона.

Например, изготовление копии на заготовку состоит из простых шагов:

- 1. Поднести оригинал к прибору.
- 2. Поднести прибор к считывателю домофона.
- 3. Поднести оригинал к SMKey ещё раз.
- 4. Поднести заготовку. Для записи нескольких копий подносить заготовки по очереди.

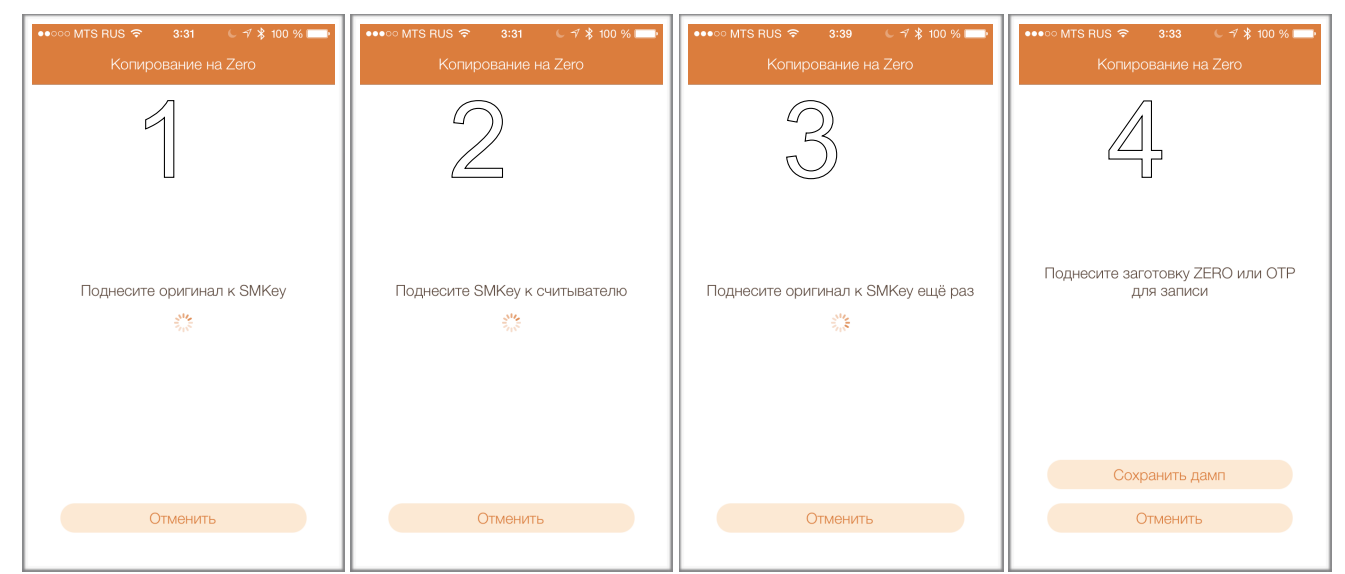

Не требуется нажимать никакие клавиши на SMKey, приложение будет делать это за вас.

Можно сохранить дамп в базу, это позволит в будущем делать дубликат без выезда.

Если вы понимаете, как работает метка, считыватель, то возможен ручной режим работы. В некоторых нестандартных случаях данный вариант работы более гибок и позволяет решить многие нетривиальные задачи.

Обычное изготовление копии в ручном режиме состоит из следующих шагов:

- 1. Установка в SMKey такого же UID, как в оригинальной метке.
- 2. Получение данных от считывателя.
- 3. Расчёт криптоключа через iKeyBase.
- 4. Отправку криптоключа в SMKey.
- 5. Считывание дампа с оригинальной метки.
- 6. Запись дампа на заготовку.

# SMKey + iKeyBase

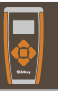

Подключив устройство к ПК или запустив приложение на смартфоне, считайте все записи. iKeyBase рассчитает криптоключи. Сохраните их в базу.

При сохранении в базе будут создаваться дампы с этими криптоключами.

Через программу для ПК – iKeyBase можно сохранить в базу и задать правильные адреса сразу для всех записей. Работая через приложение для смартфона, каждую запись нужно сохранять по очереди.

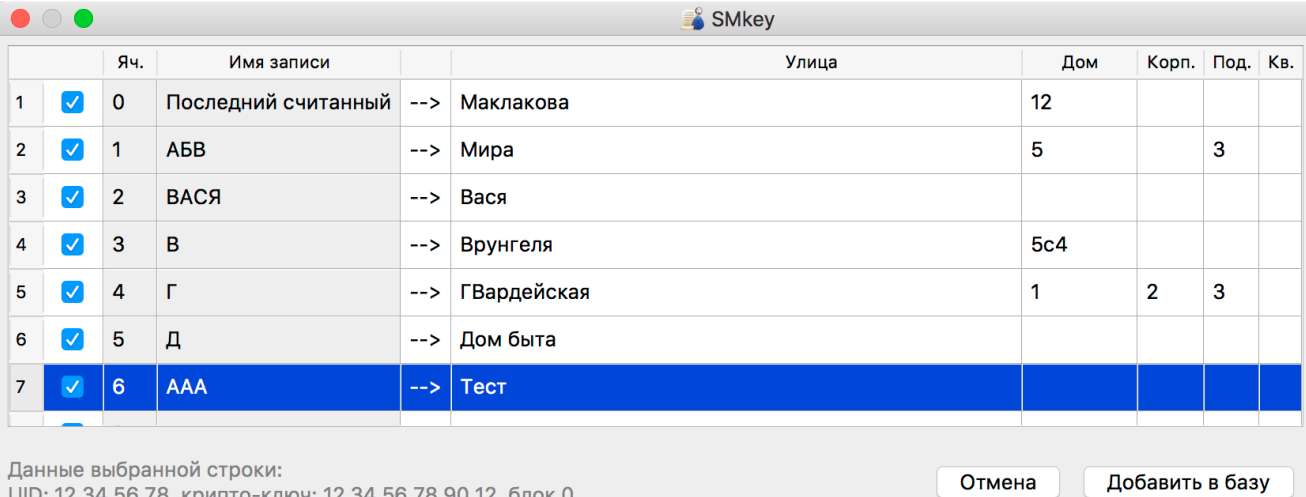

В левой части таблицы отображаются записи с именами из SMKey, а в правой – как они будут сохранены в базу. Двойной клик в правом поле позволяет изменить адрес. Можно отметить все или только часть записей, которые нужно сохранить в базу.

Найдите нужный адрес в базе iKeyBase. Кликните в него. В правой части базы будет сохраненный ранее дамп. Нажмите правой кнопкой мышки на дампе и выберите пункт «Отправить дамп в SMKey». Прибор перейдёт в режим записи.

Далее, в записываемом дампе нужно заменить UID, считав его из метки клиента. Для этого нажмите в SMKey кнопку «Изменить». Выберите пункт UID и нажмите кнопку «Выбор». Считайте UID, приложив метку клиента к прибору.

SMKey попросит указать номер блока, в который следует поместить новый UID. Выберите нужный вариант.

Требуемый номер блока можно видеть в поле с комментарием к дампу. Также он виден в базе и при вызове дампа на редактирование (двойной клик по записи).

После выбора номера блока SMKey вернется в режим записи.

Поднесите заготовку ZERO или OTP.

Для записи нескольких копий подносите заготовки по очереди.

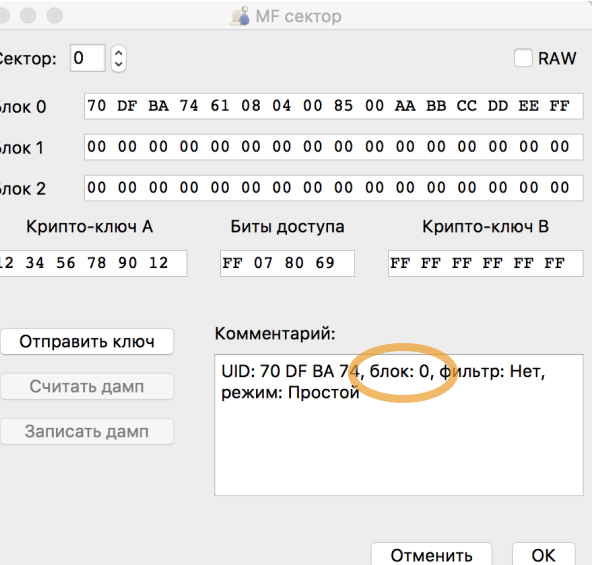

# База iKeyBase и NFC (ACR122)

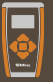

Если база с нужными адресами уже собрана, то при наличии устройства ACR122 и программы NFC можно делать дубликаты, даже не имея под рукой SMKey.

Выбрав нужный адрес в программе iKeyBase, кликните правой кнопкой мыши на коде ключа и сохраните его в виде файла \*.dump на рабочий стол.

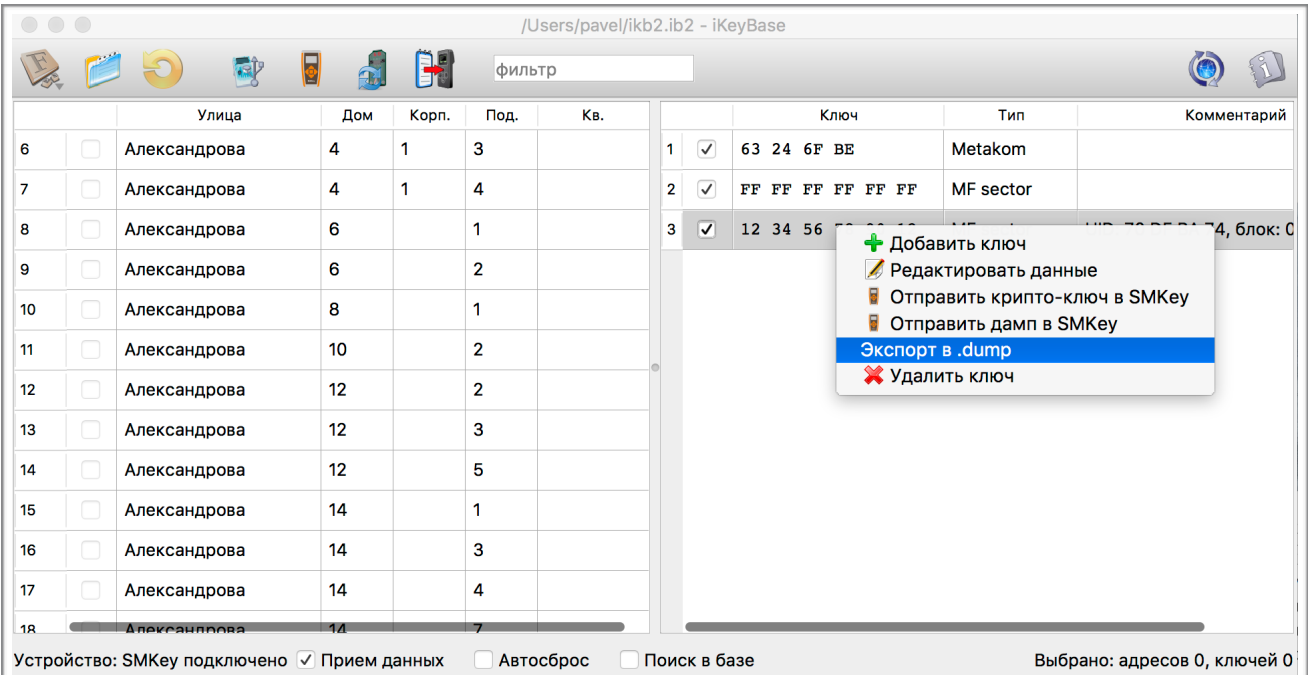

В программе NFC, на закладке «Запись», нажмите «Путь к файлу дампа» и выберите этот файл \*.dump.

Если дампы через SMKey были получены без предварительного ввода в него UID метки клиента, то в программе NFC после открытия дампа нажмите «Заменить UID» и считайте его с клиентского ключа через ACR122. Запишите получившееся на заготовку.

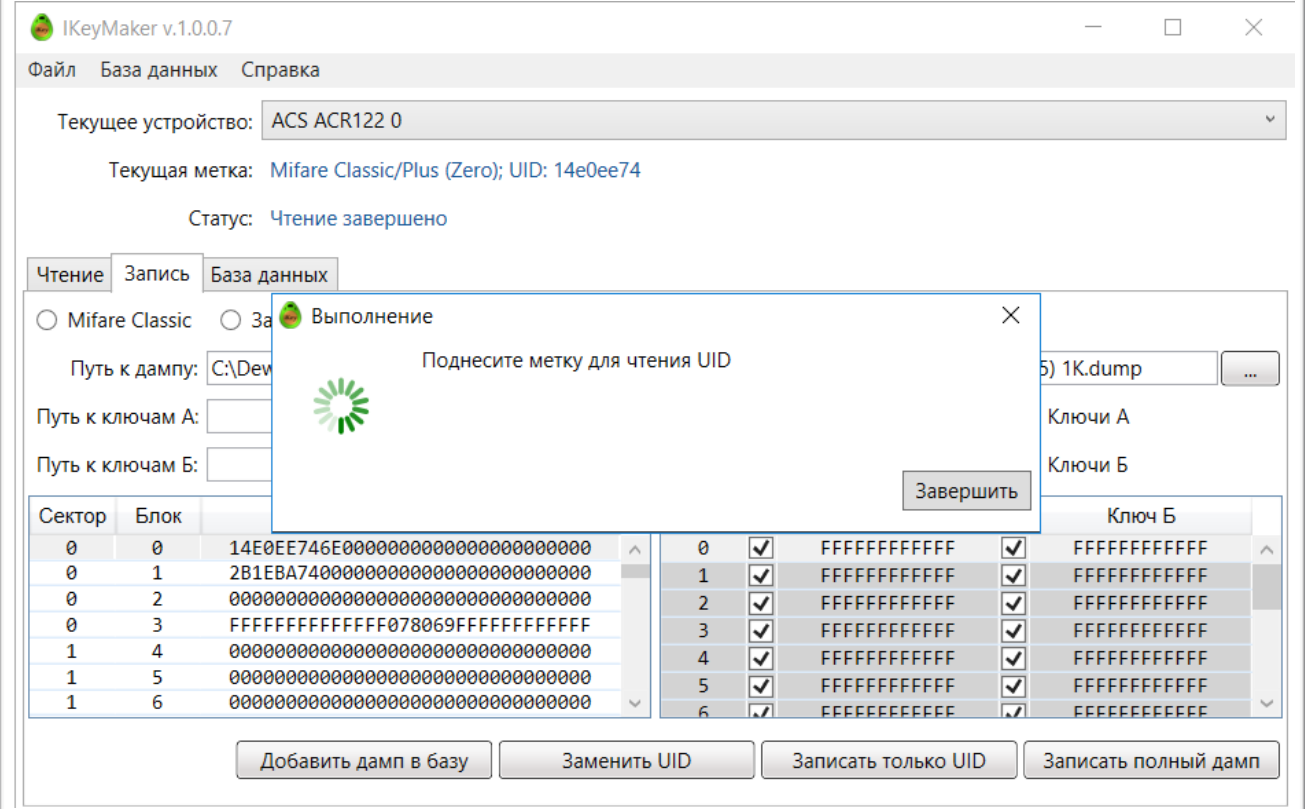

Устройство SMKey получает криптоключ, а затем считывает и записывает данные только от одного сектора. В метке Mifare Classic есть сектора от 0 до 15, каждый может быть закрыт своим криптоключом.

Обычно считыватели в домофонах читают данные только от одного сектора, но в случае необходимости можно получить и полный дамп метки, для этого можно использовать программу NFC.

Если в метке закрыты все сектора, то предварительно необходимо получить один из ключей с помощью SMKey:

- 1. В меню прибора выберите UID. Приложите метку, с которой нужно считать дамп.
- 2. Нажмите «Захват» и поднесите SMKey к считывателю. Прибор получит данные. На экране будет надпись: «Сохранить» и «Передать». Выберите «Передать».
- 3. В программе NFC, на закладе «Чтение», поставьте галку в чек-бокс «Использовать известный ключ» и нажмите «Получить из SMKey».
- 4. Поднесите SMKey передней частью к ACR122.

Программа выведет в поле рассчитанный криптоключ. Положите метку на ACR122 и нажмите «Считать метку».

Через некоторое время программа восстановит криптоключи ко всем секторам. Перейдите во вкладку «Запись», теперь можно записать полный дамп на заготовку.

Через меню прибора «Записи» можно выбрать любую ранее сохраненную ячейку и, нажав «Передать», отправить полученные от домофона данные в программу NFC.

При изготовлении дубликата перед считывателем, а не из базы для некоторых моделей домофонов есть возможность записи дубликата на Mifare Classic.

Этот сложный алгоритм состоит из семи операций, которые легко решаются при использовании мобильного приложения.

Просто запустите функцию «Копия на Classic» и следуйте указаниям на экране.

Не для всех считывателей можно сделать копию на Classic. В настоящее время это допустимо лишь для считывателей Iron Logic.

При попытке сделать копию для считывателя, который не поддерживает такой возможности, приложение уведомит об этом и предложит создать дубликат на заготовку.

При записи на Classic используйте «пустые» метки Mifare Classic, с транспортными криптоключами FFFFFFFFFFFF.

При записи на уже использовавшуюся метку необходимо предварительно узнать её криптоключ. Его потребуется ввести на этапе записи взамен транспортного. Это делается путем нажатия кнопки «Изменить» или отправкой нового ключа через приложение, с указанием, что это криптоключ для записи.

Криптоключ, отправленный для записи, не меняет содержимого записываемого дампа. Этот ключ отображается на экране и используется только для доступа к указанному сектору с целью осуществления записи.

## Нюансы и тонкости

Считыватель может работать в незащищённом режиме, считывая только UID из метки. При поднесении SMKey к домофону он будет реагировать или выдачей ошибки (если UID не зарегистрирован в системе), или будет происходить открытие домофона. Для копирования такой метки достаточно записать в заготовку только UID такой метки. При этом сама метка может быть защищена криптоключами, но это не важно, т. к. UID читается всегда.

Для создания дубликата такой метки войдите в пункт «Копирование Classic» в меню прибора. Считайте любую пустую заготовку. Прибор перейдет в режим записи. Нажмите «Изменить», «UID», «Считать» и поднесите оригинальную метку. Занесите информацию в 0-й блок и запишите заготовку.

Если нет никакой реакции при поднесении SMKey к считывателю и на экране устройства не появляется надпись: «Только UID» то, вероятнее всего, что этот домофон работает или в режиме Ultralight, или и вовсе не имеет к Mifare никакого отношения. В первом случае копия делается через соответствующее меню прибора, а во втором случае – на дубликаторах, работающих с обычными брелоками Em-Marin.

Для предсказуемой и надёжной работы рекомендуется обновлять прошивку устройства. Это можно сделать как через смартфон, так и через ПК.

При обновлении через смартфон этот процесс занимает около 15 минут и, если в течение этого времени кто-то позвонит или разрядится батарея, прибор больше не будет подавать признаков жизни.

Для запуска повторной прошивки нажмите клавишу вверх и, не отпуская её, нажмите центральную кнопку на одну-две секунды. Прибор включится в режиме загрузчика и будет готов к прошивке.

Запустите приложение и повторите загрузку прошивки.

Если прошивка осуществляется через ПК, то зажмите верхнюю кнопку и, не отпуская, подключайте провод USB. Прибор включится в режиме загрузчика. Запустите iKeyBase и загрузите прошивку в устройство.